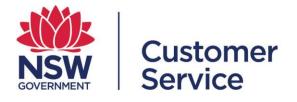

# reporting.buy.nsw user guide

Supplier

reporting.buy.nsw user guide - supplier 19 October 2022

# Table of contents

|     |                                         | Page |
|-----|-----------------------------------------|------|
| 1   | Introduction                            | 3    |
| 1.1 | Mandatory policy reporting requirements | 3    |
| 2   | User roles                              | 4    |
| 2.1 | Contract administrator                  | 4    |
| 2.2 | Contract manager                        | 4    |
| 2.3 | Supplier                                | 5    |
| 3   | Supplier                                | 6    |
| 3.1 | Supplier dashboard                      | 6    |
| 3.2 | Viewing contract reporting details      | 8    |
| 3.3 | Completing a report                     | 11   |
| 3.4 | Submitting a report                     | 14   |
| 3.5 | Report has been rejected                | 14   |
| 3.6 | Finalisation                            | 15   |
| 3.7 | Reassign reporter                       | 17   |
| 4   | Support                                 | 17   |
| 5   | User workflows                          | 18   |

# 1. Introduction

The reporting.buy.nsw tool allows contract managers to meet their contract policy reporting requirements. The platform will facilitate the following:

- Policy managers will be able to create policies and define reporting requirements within each policy.
- Contract disclosure data is automatically retrieved from NSW eTendering to create contracts within the reporting tool.
- Contract administrators will have the ability to review disclosed contracts and the key contract details.
- Policies are automatically matched up with the contracts based on the policy definitions set out by the policy managers.
- Contract administrators are responsible for checking the policies attached to contracts and must ensure they add the correct policies or exclude policies which are not applicable along with a reason for the exclusion.
- Contract administrators will assign contract managers who will review the contract details, add exclusion values if applicable and set the targets against reporting fields. The contract managers are responsible for ensuring the supplier fulfills their reporting obligations.
- Suppliers will be able to submit reporting obligations to contract managers for review, the reporting tool merges fields where multiple policies collect the same reporting data.

## 1.1 Mandatory policy reporting requirements

Agency buyers are required to include social procurement policies when awarding and negotiating a contract with suppliers.

The policies that have mandatory reporting requirements are:

- Aboriginal Procurement Policy
- Small and Medium Enterprise and Regional Procurement Policy
- Infrastructure Skills Legacy Program
- Small Business, Shorter Payment Terms Policy

# 2. User roles

## 2.1 Contract administrator

The contract administrator will receive notifications about new contract disclosures and is responsible for checking the contract details, assigning, or excluding policies and allocating a contract manager to a contract.

Functions a contract administrator can perform:

- View all contracts disclosed from NSW eTendering under their respective agency.
- Create a new contract not disclosed in NSW eTendering.
- Review and amend contract details such as contract title, CAN ID, category, contract value, supplier, start and end date.
- Manage the policies assigned to a contract (by adding or excluding policies).
- Assign contracts to a contract manager.

#### 2.2 Contract manager

The contract manager is responsible for the day-to-day management of the contract.

The contract managers will review the contract details and policies assigned to a contract, ensuring that they are correct. The contract managers are responsible for ensuring the supplier fulfills their reporting obligations.

Functions a contract manager can perform:

- Review and amend contract details such as contract title, CAN ID, category, contract value, supplier, start and end date.
- Set-up an 'exclusion amount' along with an 'exclusion reason' which will subtract the exclusion amount from the contract value to create the 'reporting contract value' which targets will be measured against.
- Modify specific reporting commitments if the target threshold for the contract is higher or lower than the default policy reporting requirements. The contract manager will also be able to add a condition or reason for modifying the default requirement.
- Assign a supplier to respond to the reporting requirements.

# 2.3 Supplier

Suppliers that have been awarded a contract which meet certain policy thresholds are required to submit mandatory reporting for the following policies:

- Aboriginal Procurement Policy
- Small and Medium Enterprise and Regional Procurement Policy
- Infrastructure Skills Legacy Program
- Small Business Shorter Payment Terms Policy

These policies require that suppliers capture and record details against policy targets. These will be reviewed by a contract manager and approved or rejected based upon whether the contract manager believes you have met or complied with the target conditions set out in the policy.

The reporting frequency is defined by the individual policy. Reporting commences from the contract start date, sometimes also referred to as 'contract effective date'. You will receive a system generated email notification triggered 2 weeks prior to the date your reporting submission is due.

Contract managers may be in touch with you if you have not completed and submitted your reporting obligations on time.

Functions a supplier can perform:

- View contracts awarded to your business.
- View contract details including contract value, contract award notice ID, category, agency awarding the contract and the contract duration (contract start and end date).
- View contract manager name, phone number and contact email address. The contract manager is your primary contact for the management of the contract which has been awarded to your business.
- View reporting requirements, which will list out the contract targets as required by the policy, as well as any special conditions.
- View the reporting schedule which will outline the reporting period and reporting frequency in which submissions need to be completed.
- View all policies that are applicable to your contract.
- Save draft reports and submit completed reports capturing your contract targets for a specific period.

- View previous submissions for earlier reporting periods along with the submission status.
- View submission status of reports.
- Review report notifications.
- View report submissions for contracts which have been completed.

## 3. Supplier

#### 3.1 Supplier dashboard

From the supplier dashboard you can view a list of all contracts assigned to your organisation and cards for notifications you have received.

Contracts will be grouped into 'New', 'In progress' and 'Completed' lists.

You can sort the list by contracts assigned to you, newest first and alphabetical order.

#### New contracts

• A list of all newly assigned contracts with reporting requirements. Select a contract to view detailed information including reporting fields and schedule.

| Contr             | acts                                                   |                         |                        |                    |              |          |
|-------------------|--------------------------------------------------------|-------------------------|------------------------|--------------------|--------------|----------|
| n this page see a | all the contracts assigned to your organisation and th | eir status. Click on ea | ch contract to view de | tails and submit r | eports.      |          |
| lew               |                                                        |                         |                        |                    |              |          |
|                   | ly assigned contract reporting requirements. Click thi | rough for detailed info | ormation including reg | porting fields and | schedule.    |          |
| ,                 | ,                                                      | 0                       |                        |                    |              |          |
|                   |                                                        |                         |                        | Show:              | My contracts | ~        |
| CAN ID            | Name                                                   | Contract value          | Current report         | Status             | Reporter     |          |
| 123456701         | smoketest #205                                         | A\$1,500,000.00         | Ganeric report         | ☆ New              | Sam S.       | →        |
| 0927202102        | BN74 Demo Test 02                                      | A\$1,000,000.00         |                        | ☆ New              | Sam S.       | <b>→</b> |
| 1052021 1125      | test CM 11052021 1125AM                                | A\$1,500,000.00         |                        | ☆ New              | Sam S.       | <b>→</b> |
| ABC123            | DAN - Testing Contract of Reportingness                | A\$10,000.00            |                        | ☆ New              | Sam S.       | →        |
| 2341234           | Test non mav3rik contract for visibility test          | A\$3,000,000.00         |                        | ☆ New              | Sam S.       | <b>→</b> |
| 1022021 0912      | Test contract redirect to home 11022021 0912           | A\$1,500,000.00         |                        | ☆ New              | Sam S.       | ÷        |
| 1012021 1558      | test non tracked policy 11012021 1558                  | A\$1,500,000.00         |                        | ☆ New              | Sam S.       | ÷        |
| 10282021 1500     | Contract 10282021 1500                                 | A\$500,000.00           |                        | 🔂 New              | Sam S.       | ÷        |
| 374858894         | test 3                                                 | A\$3,000,000.00         |                        | ☆ New              | Sam S.       | ÷        |
|                   |                                                        |                         |                        |                    |              |          |

• Select 'View all new contracts' to expand your view.

### In progress

- A list of all in-progress contracts with varying reporting status. The status of the contracts includes in progress, submitted, approved, rejected or in finalisation.
- Contracts which need action will be marked accordingly.

|                   |                                       |                 |                               | Show:      | My contracts | ~        |
|-------------------|---------------------------------------|-----------------|-------------------------------|------------|--------------|----------|
| CAN ID            | Name                                  | Contract value  | Current report                | Status     | Reporter     |          |
| 2021111701        | Jeanne test contract 17 Nov           | A\$2,000,000.00 | 8 Rejected                    | Action req | uired Sam S. | <i>→</i> |
| 2021111601        | Jeanne test contract 16 Nov           | A\$1,000,000.00 | 🖍 In progress                 | Action req | uired Sam S. | <b>→</b> |
| 182 11082021 1135 | Smoketest #182 11082021 1135 AM       | A\$1,500,000.00 | ⊘ Finalisation                | Action req | uired Sam S. | <b>→</b> |
| 213 11052021 1104 | Smoketest #213 11052021 1104AM        | A\$1,500,000.00 | O Approved                    | Action req | uired Sam S. | →        |
| 11042021 1220     | Smoketest #99 11042021 1220 PM        | A\$1,500,000.00 | 🖍 In progress                 | Action req | uired Sam S. | →        |
| 11032021 1458     | Smoktest email notif 11032021 1458 PM | A\$1,500,000.00 | 🖍 In progress                 | Action req | uired Sam S. | →        |
| 1234567           | test reporting period field           | A\$1,000,000.00 | 🖍 In progress                 | Action req | uired Sam S. | →        |
| 123               | Harry test 3                          | A\$10,000.00    | <ul> <li>Submitted</li> </ul> | 🗸 ок       | Sam S.       | →        |
| 2313              | Lapman's test contract 1              | A\$1,500,000.00 | <ul> <li>Submitted</li> </ul> | Action req | uired Sam S. | <b>→</b> |
| 2021102601        | Test report submission 26/10          | A\$1,000,000.00 | • Submitted                   | 🗸 ок       | Sam S.       | <b>→</b> |

# Completed

 A list containing all completed contracts. You can view their history and any reports submitted.

|            |                            |                 |                | Show:       | My contracts | ~        |
|------------|----------------------------|-----------------|----------------|-------------|--------------|----------|
| CAN ID     | Name                       | Contract value  | Current report | Status      | Reporter     |          |
| 007 OP     | 007 - Octopussy            | A\$5,000,000.00 | 🕓 Report due   | 🔗 Completed | Sam S.       | <b>→</b> |
| 2021091902 | jeanne test contract 19/10 | A\$70,000.00    | ⊘ Finalisation | 🕑 Completed | Sam S.       | <b>→</b> |

## 3.2 Viewing contract reporting details

• You can view reporting details for contracts by selecting the appropriate contract row.

|                        | Contracts<br>On this page see all the contracts assigned to your organisation and their status. Click on each contract to view details and submit reports.           |                 |                |        |          |          |  |  |  |  |
|------------------------|----------------------------------------------------------------------------------------------------|-----------------|----------------|--------|----------|----------|--|--|--|--|
| New<br>View all your n | New View all your newly assigned contract reporting requirements. Click through for detailed information including reporting fields and schedule. Show: My contracts |                 |                |        |          |          |  |  |  |  |
| CAN ID                 | Name                                                                                                    | Contract value  | Current report | Status | Reporter |          |  |  |  |  |
| 123456701              | smoketest #205                                                                                                    | A\$1,500,000.00 |                | ☆ New  | Sam S.   | <b>→</b> |  |  |  |  |
| 0927202102             | BN74 Demo Test 02                                                                                                    | A\$1,000,000.00 |                | 🔂 New  | Sam S.   | →        |  |  |  |  |

# **Current report**

- The current report will show your most recently submitted report and its associated status.
- If a report is due for completion, you will be taken to the report submission screen.

| CAN ID: CAN-2021-16<br>Paul's Tes           | st Cont                    | ract 2021                    | -16                       |                       |                                                          |  |  |  |  |  |
|---------------------------------------------|----------------------------|------------------------------|---------------------------|-----------------------|----------------------------------------------------------|--|--|--|--|--|
| Current report All rep                      | orts Contract deta         | ils                          |                           |                       |                                                          |  |  |  |  |  |
| ✓ Report approve<br>On 18/11/2021 by paul   |                            | ect number of workers        |                           |                       |                                                          |  |  |  |  |  |
| January 2022<br>Submitted on 18/11/2021     | 2 Report                   |                              |                           |                       |                                                          |  |  |  |  |  |
|                                             | for all future reports. Yo | ou can save progress and ret |                           |                       | ures for each commitment.<br>ottom of the page. For more |  |  |  |  |  |
| Contract totals                             |                            |                              |                           |                       |                                                          |  |  |  |  |  |
| Your contract totals are you<br>commitment. | ur top line expenditure    | and workforce figures. Thes  | e figures are used to cal | culate your performar | nce against target for each                              |  |  |  |  |  |
| Reporting field                             | To date                    |                              | To date                   | (total)               |                                                          |  |  |  |  |  |
| Project workforce                           |                            |                              | 0                         |                       |                                                          |  |  |  |  |  |
| · · ·                                       |                            |                              |                           |                       |                                                          |  |  |  |  |  |
| Reporting field                             | To date                    | % This period                | To date (total)           | % To date             | Comments                                                 |  |  |  |  |  |
| Trades Workforce                            | 1,200                      |                              | 1,200                     |                       |                                                          |  |  |  |  |  |

### All reports

- The 'All reports' tab will show you all previously submitted reports.
- You can view previously submitted reports by selecting the appropriate report row.

|       | CAN ID: CAN-2021-03 Paul's Test Contract 2021-03 |                  |                                     |                                       |                                     |                            |          |  |  |  |  |
|-------|--------------------------------------------------|------------------|-------------------------------------|---------------------------------------|-------------------------------------|----------------------------|----------|--|--|--|--|
| Curre | Current report All reports Contract details      |                  |                                     |                                       |                                     |                            |          |  |  |  |  |
|       | eports<br>I reports for y<br>Report              | your assigned co | ontract. Check their stat<br>Status | us quickly and easily. V<br>Submitted | iew detail by selecting<br>Approved | the report.<br>Reviewed by |          |  |  |  |  |
| ▲     | January:                                         | 2022             | Submitted                           | 16/11/2021                            |                                     | Paul Contractmanager       | <b>→</b> |  |  |  |  |

#### **Contract details**

- The contract details tab shows all details for the specific contract.
- From here you can find information about the assigned reporting requirements (1), your contract manager's contact details (2) and your reporting schedule (3).
- You can view details on the policies (4) attached to the contract by using the links at the bottom of the page.

|                                                                                             | CAN ID: 12345678901                                                                                                    |                                                         |                                            |
|---------------------------------------------------------------------------------------------|----------------------------------------------------------------------------------------------------|---------------------------------------------------------|--------------------------------------------|
|                                                                                             | Demo 2 Contra                                                                                                    | act                                                     |                                            |
|                                                                                             |                                                                                                    |                                                         |                                            |
|                                                                                             | Current report All reports Contract of                                                                                                    |                                                         |                                            |
|                                                                                             |                                                                                                    |                                                         |                                            |
|                                                                                             |                                                                                                    |                                                         |                                            |
|                                                                                             | Details                                                                                                    |                                                         |                                            |
|                                                                                             | Contract Award Notice ID 12345678901                                                                                                    |                                                         | Reporter                                   |
|                                                                                             | Category Engineering, research and technology                                                                                                    | / services                                              | Hank Supplier Business Contact             |
|                                                                                             | Agency Mav3rik Test Agency                                                                                                    |                                                         | buynsw.project@mav3rik.com                 |
|                                                                                             |                                                                                                    |                                                         | Assign to:                                 |
|                                                                                             | Reporting requirement                                                                                                    | s 🚺                                                     | Hank S. 🗸                                  |
|                                                                                             | The following reporting requirements have been                                                                                                    | n assigned to this contract. A new draft submission wil | Business contact                           |
|                                                                                             | automatically be generated and made available                                                                                                    | prior to each reporting period for you to complete.     | Hank Supplier Business Contact             |
|                                                                                             | Reporting detail                                                                                                    | Contract target Special conditions                      | buynsw.project@mav3rik.com                 |
|                                                                                             | Value of goods and services                                                                                                    |                                                         | 0312345678                                 |
|                                                                                             | procured in NSW<br>Dollar value of non labour                                                                                                    |                                                         | Contract value                             |
|                                                                                             | components of the contract<br>spent with an SME (Australian                                                                                                    |                                                         | A\$5,000,000.00                            |
|                                                                                             | or New Zealand based                                                                                                    |                                                         | Contract period<br>14/12/2021 - 31/12/2021 |
|                                                                                             | enterprise with fewer than 200<br>full-time equivalent                                                                                                    |                                                         |                                            |
|                                                                                             | employees)- reporting of                                                                                                    |                                                         |                                            |
|                                                                                             | subcontractors not required if<br>supplier is an SME                                                                                                    |                                                         | Contacts                                   |
|                                                                                             | Spend with SME sub-                                                                                                    |                                                         | Contract manager 2                         |
|                                                                                             | contractors                                                                                                    |                                                         | steve.contract.manager                     |
|                                                                                             | Dollar value of spend with SME<br>subcontractors (Australian or                                                                                                    |                                                         | buynsw.project@mav3rik.com                 |
|                                                                                             |                                                                                                    |                                                         | 0600111222                                 |
|                                                                                             | New Zealand based enterprise                                                                                                    |                                                         | 0400111222                                 |
|                                                                                             |                                                                                                    |                                                         | 0400111222                                 |
|                                                                                             | New Zealand based enterprise<br>with fewer than 200 full-time                                                                                                    |                                                         | 0400111222                                 |
|                                                                                             | New Zealand based enterprise<br>with fewer than 200 full-time                                                                                                    |                                                         | 0400111222                                 |
|                                                                                             | New Zealand based enterprise<br>with fewer than 200 full-time                                                                                                    |                                                         | 0400111222                                 |
| Reporting                                                                                   | New Zealand based enterprise<br>with fewer than 200 full-time                                                                                                    |                                                         | 0400111222                                 |
|                                                                                             | New Zealand based enterprise<br>with fewer than 200 full-time<br>equivalent employees)                                                                                                    | Je.                                                     | 0400111222                                 |
| ease see belo                                                                               | New Zealand based enterprise<br>with fewer than 200 full-time<br>equivalent employees)                                                                                                    | Je.                                                     | 0400111222                                 |
| ease see belo<br>eport                                                                      | New Zealand based enterprise<br>with fewer than 200 full-time<br>equivalent employees)<br>g schedule<br>w for the dates each of your reports are du                                                    | Je.                                                     | 0400111222                                 |
| ease see belo<br>eport<br>1 Report                                                          | New Zealand based enterprise<br>with fewer than 200 full-time<br>equivalent employees)<br>g schedule<br>but for the dates each of your reports are du<br>Due by                                        | Je.                                                     | 0400111222                                 |
| lease see belo<br>eport<br>1 Report<br>2 Report                                             | New Zealand based enterprise<br>with fewer than 200 full-time<br>equivalent employees)<br><b>g schedule</b><br>w for the dates each of your reports are du<br><b>Due by</b><br>22nd January            | Je.                                                     | 0400111222                                 |
| ease see belo<br>eport<br>1 Report<br>2 Report<br>3 Report                                  | New Zealand based enterprise<br>with fewer than 200 full-time<br>equivalent employees)<br>g schedule<br>w for the dates each of your reports are du<br>Due by<br>22nd January<br>22nd April            | Je.                                                     | 0400111222                                 |
|                                                                                             | New Zealand based enterprise<br>with fewer than 200 full-time<br>equivalent employees)<br>schedule<br>w for the dates each of your reports are du<br>Due by<br>22nd January<br>22nd April<br>22nd July | Je.                                                     | 0400111222                                 |
| Please see belo<br>Report<br>21 Report<br>22 Report<br>23 Report<br>24 Report               | New Zealand based enterprise<br>with fewer than 200 full-time<br>equivalent employees)<br>schedule<br>schedule<br>22nd January<br>22nd April<br>22nd July                                              | Je                                                      | 0400111222                                 |
| Please see belo<br>Report<br>21 Report<br>22 Report<br>23 Report<br>24 Report               | New Zealand based enterprise<br>with fewer than 200 full-time<br>equivalent employees)                                                                                                    |                                                         | 0400111222                                 |
| Vease see belo<br>veport<br>22 Report<br>23 Report<br>24 Report<br>Policies a<br>SME Policy | New Zealand based enterprise<br>with fewer than 200 full-time<br>equivalent employees)                                                                                                    |                                                         | 0400111222                                 |

# 3.3 Completing a report

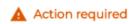

- When a contract has a report due for submission, the contract status will change to 'Action required'.
- Select anywhere on the contract row to view the reporting data.

| DADOUT      |                              | A\$0,000,000.00   |               | V OK             | -             |
|-------------|------------------------------|-------------------|---------------|------------------|---------------|
| CAN-2021-14 | Paul's Test Contract 2021-14 | A\$22,225,000.00  | 🇪 In progress | Action required  | $\rightarrow$ |
| CAN 2021 17 | Double Test Contract 2021 17 | A \$10,000,000,00 |               | A stion required |               |

- The current report will open with the month of the report (1) and the due date at the top of the page (2).
- The report is divided into two sections:
  - **Contract totals** your top line expenditure and workforce figures. These figures are used to calculate your performance against target for each commitment. (3).
  - **Contract targets** your individual reporting commitments under the terms of the contract. (4).

| CAN ID: 23                                                                                                    |                    |                        |                 |             |                           |  |  |  |  |  |
|----------------------------------------------------------------------------------------------------|--------------------|------------------------|-----------------|-------------|---------------------------|--|--|--|--|--|
| Metro hos                                                                                                    | pital up           | olift                  |                 |             |                           |  |  |  |  |  |
|                                                                                                    |                    |                        |                 |             |                           |  |  |  |  |  |
| Current report All reports                                                                                                    | 6 Contract details |                        |                 |             |                           |  |  |  |  |  |
| (1)                                                                                                    |                    |                        |                 |             |                           |  |  |  |  |  |
| Sep 2021 Report Due 22/09/2021 (2) Complete the fields below with your 'to date' reporting data from contract commencement. These should be your total figures for each commitment. This will form the baseline for all future reports. You can save progress and return later by using the update button at the bottom of the page. For more information on specific commitments see your contract details page |                    |                        |                 |             |                           |  |  |  |  |  |
| Contract totals (3)<br>Your contract totals are your to<br>commitment.                                                                                                    |                    | workforce figures. The |                 |             | e against target for each |  |  |  |  |  |
| Reporting field                                                                                                    | To date •          |                        | To da           | ite (total) |                           |  |  |  |  |  |
| Contract expenditure                                                                                                    |                    |                        | A\$0.0          | 00          |                           |  |  |  |  |  |
| Contract targets (4) Contract targets are your individual reporting commitments under the terms of the contract. Complete your to date figures from contract commencement. Add any explanatory notes in the comments field for each commitment                                                                                                    |                    |                        |                 |             |                           |  |  |  |  |  |
| Reporting field                                                                                                    | To date            | % This period          | To date (total) | % To date   | Comments                  |  |  |  |  |  |
| IT Spend                                                                                                    | A\$0.00            | ]                      | A\$0.00         |             | hello world               |  |  |  |  |  |
|                                                                                                    |                    |                        |                 | Update      |                           |  |  |  |  |  |

- Complete the required fields for your report and add any explanatory notes in the comments field for each commitment.
- Hover your mouse over the information icon for help to understand what is required in each reporting field.

Contract totals

#### Adding supporting files

- You can upload your data using the reporting template provided for some reporting fields.
- The data upload is accessed via the 'Add supporting files section' at the bottom of the 'current report' page.
- Download the template from this section, populate it with your data and upload. Please ensure you upload as .csv file type.
- You can also enter data manually in the appropriate field.

| Spend with SME<br>subcontractors (1)                                                                                                    | \$0.00      | A\$0.00 |           |  |  |  |  |  |
|----------------------------------------------------------------------------------------------------|-------------|---------|-----------|--|--|--|--|--|
| Add supporting files                                                                                                    |             |         |           |  |  |  |  |  |
| You can upload your Aboriginal subcontractor spend or FTEs using the reporting template. The total figure will automatically be calculated from the data provided and added to the form. |             |         |           |  |  |  |  |  |
|                                                                                                    |             |         |           |  |  |  |  |  |
| Reporting field                                                                                                    | This period |         | File name |  |  |  |  |  |
| Reporting field<br>Spend with SME subcontractor                                                                                                    |             |         | File name |  |  |  |  |  |
|                                                                                                    |             |         | File name |  |  |  |  |  |

#### Update progress and save

- If you have been completing your report, but are not ready to submit, you can select 'Update' to save your work and return to it later.
- Selecting 'Update' will save the report in the 'In progress' contract list on your dashboard. Locate and select the report to continue completing and submit.

### 3.4 Submitting a report

• When you have completed the report select 'Submit report'.

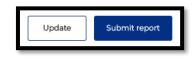

• Once submitted, 'Submitted date' will appear in the same place that 'Due date' was.

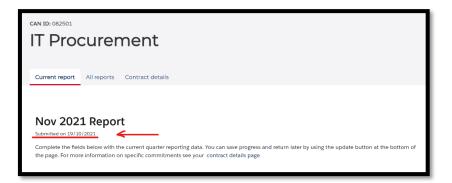

• The contract status will be updated on your dashboard to 'Submitted'.

| CAN-2021-11 | Paul's Test Contract 2021-11 | A\$100,000,000.00 | In progress | Action required | <b>→</b> |
|-------------|------------------------------|-------------------|-------------|-----------------|----------|
| CAN-2021-03 | Paul's Test Contract 2021-03 | A\$10,000.00      | • Submitted | ✓ OK            | <b>→</b> |
| CAN-2021-10 | Paul's Test Contract 2021-10 | A\$1,000,000,00   | In progress | Action required |          |

- Your contract manager will receive a notification that you have submitted a report for review and approval.
- When approved you will receive a notification that the report has been approved and the status will be updated to 'Approved'.

|                   | s rest contract 2021-06  | 4,95,000,000.00 | in progress | Action required | ~        |
|-------------------|--------------------------|-----------------|-------------|-----------------|----------|
| CAN-2021-07 Paul' | 's Test Contract 2021-07 | 4\$50,000.00    | Approved .  | ✓ OK            | <b>→</b> |

## 3.5 Report has been rejected

- If your report has been rejected, you will receive a notification with the details of the rejection and comments made by the contract manager.
- You will need to update and resubmit your report.
- Login into the supplier dashboard.
- Navigate to the contract that you need to update. The status will have changed to 'Rejected'.
- Select the contract.

| OUT TOLI | 007 You only live twice | A\$9,000,000.00 |             |                 | 7        |
|----------|-------------------------|-----------------|-------------|-----------------|----------|
| 1234     | Test for content        | A\$8,000,000.00 | × Rejected  | Action required | →        |
| 007.SE   | 007 Skyfall             | A\$9,250,000,00 | G Submitted | V OK            | <i>→</i> |

- This will open the report submission page.
- The rejection notice with associated comments is displayed at the top of the page.

| Test for content           |                                                                                                    |  |  |  |
|----------------------------|----------------------------------------------------------------------------------------------------|--|--|--|
| Current report             | All reports Contract details                                                                                                 |  |  |  |
| i Report 0<br>On 21/11/202 | <b>rejected</b><br>21 by elizabeth.contractmanager. Please provide additional information about the type of trades for women |  |  |  |
| January                    | 2023 Report                                                                                                    |  |  |  |

• Navigate to the required fields. Update the report and resubmit using the submit button at the bottom of the page.

## 3.6 Finalisation

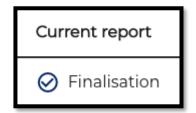

- When a contract has a final report due for submission, the current report will change to 'Finalisation'.
- Select anywhere on the contract row to view the reporting data.

| CAN ID      | Name      | Contract value | Current report | Status          | Reporter    |   |
|-------------|-----------|----------------|----------------|-----------------|-------------|---|
| 12329848939 | Demo Test | A\$50,000.00   | ⊘ Finalisation | Action required | Supplier T. | → |

- Submit the final report (refer to 3.4 Submitting a report).
- The finalisation screen will pop up.

- Reporting field Reporting fields from Targets and Commitments
- Target Contract % field
- o Actuals % Actuals field
- Status status of the reporting field
- Conditions conditions set out on Targets and Commitments
- o Comments you can enter your comments

| CAN ID: 1239038490<br>Demo Contract 3                         |                 |                 |                    |            |          |        |        |
|---------------------------------------------------------------|-----------------|-----------------|--------------------|------------|----------|--------|--------|
| Current report All reports Contract details                   |                 |                 |                    |            |          |        |        |
| Finalisation •                                                | orta. Sed condi | nentum ligula n | nagna, eu efficitu | r lectus.  |          |        |        |
| Reporting field                                               | Target          | Actual          | Status             | Conditions | Comments |        |        |
| Value of goods and services procured from SME sub-contractors |                 |                 |                    |            |          |        |        |
| Number of SME sub-contractors                                 |                 |                 |                    |            |          |        |        |
| Number of FTEs in NSW                                         |                 |                 |                    |            |          |        |        |
| Value of capital expenditure in NSW                           |                 |                 |                    |            |          |        |        |
| Spend with SME sub-contractors                                |                 |                 |                    |            |          |        |        |
| Value of goods and services procured in NSW                   |                 |                 |                    |            |          |        |        |
|                                                               |                 |                 |                    |            |          | Update | Finish |

• Select 'Yes' to submit the final report

| Confirm                                            |
|----------------------------------------------------|
| Are you sure you want to submit this final report? |
| No                                                 |

## 3.7 Reassign reporter

A primary contact of a supplier organisation can reassign a contract to a member in the same organisation.

- Select the 'Contract details' tab (1).
- On the right-hand side of the page, under the Reporter subheading, select the assignee from the 'Assign to:' drop down menu (2).
- NOTE: any individual assigned reporting duties, also needs to be recorded as a reporter in the Supplier Hub, under the Company Profile. You can access the Supplier Hub here: https://suppliers.buy.nsw.gov.au/

| can id: 1239038490<br>Demo Contract 3                                                                                       |                                                     |
|----------------------------------------------------------------------------------------------------|-----------------------------------------------------|
| Current report All reports Contract details (1)                                                                             |                                                     |
| Details                                                                                                    |                                                     |
| Contract Award Notice ID 1239038490<br>Category Engineering, research and technology services<br>Agency Mav3rik Test Agency | Reporter No assigned reporter (2) Assign to: SELECT |

# 4 Support

You can read our reporting.buy.nsw help for information and advice and troubleshoot common issues. You can find it here:

https://suppliers.buy.nsw.gov.au/help/reportingbuynsw#gettingstarted

If you have specific issues, please get in touch with your contract manager in the first instance.

Other enquiries can be directed to buy.nsw@customerservice.nsw.gov.au or by calling us on 1800 679 289.

## 5. User workflows

Contract administrator workflow

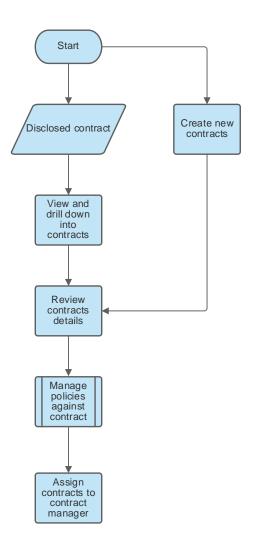

#### Contract manager workflow

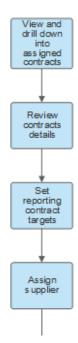

#### Contract manager workflow continued

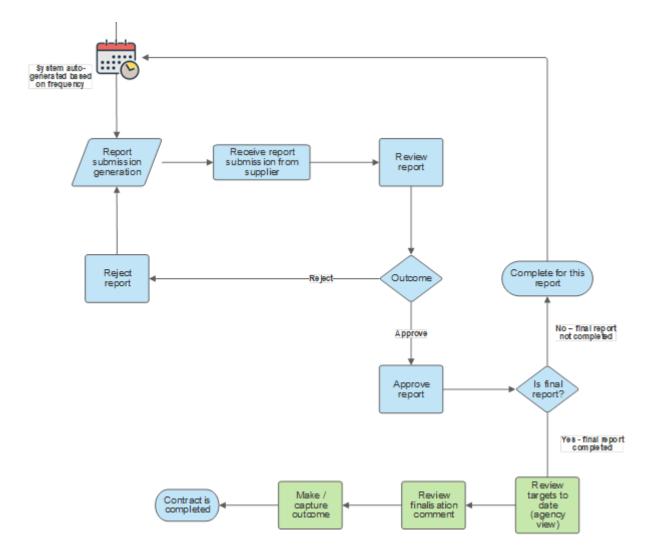

#### Supplier workflow

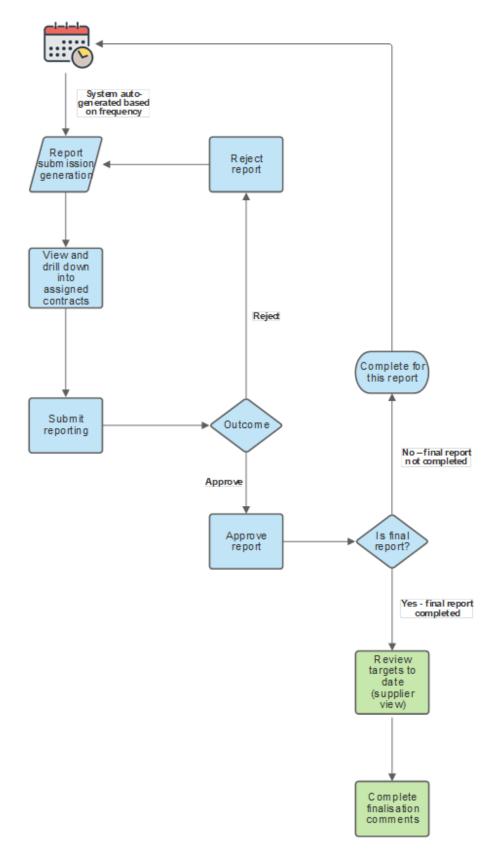